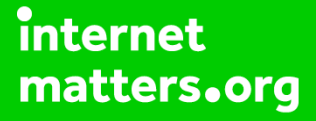

# **Parental controls guide**

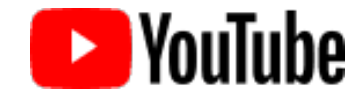

### **Parental Controls information**

#### **Type of guide**

Entertainment & Search engines

#### **Features and Benefits**

Restricted Mode is an opt-in setting that helps screen out explicit and adult content to protect your children when they use YouTube. It also screens out comments on all videos your child watches.

#### **What specific content can I restrict?**

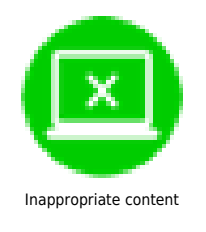

#### **What do I need?**

A Google account (Email & Password)

**Step by step guide**

**1**

 Steps for desktop experience: Visit youtube.com and click 'sign in' to get into your account.

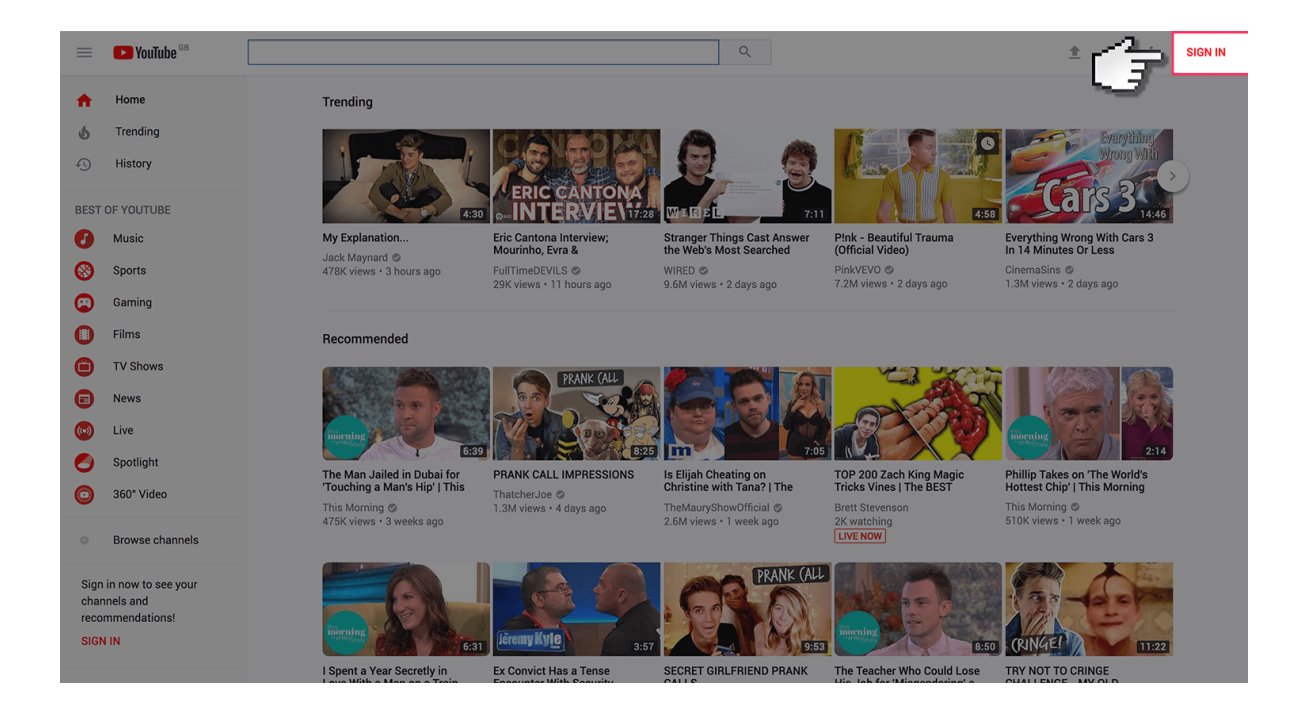

**Step by step guide**

**2** Log in to your Google account using your Email address and Password. If you haven't got an account click the 'Create an account'.

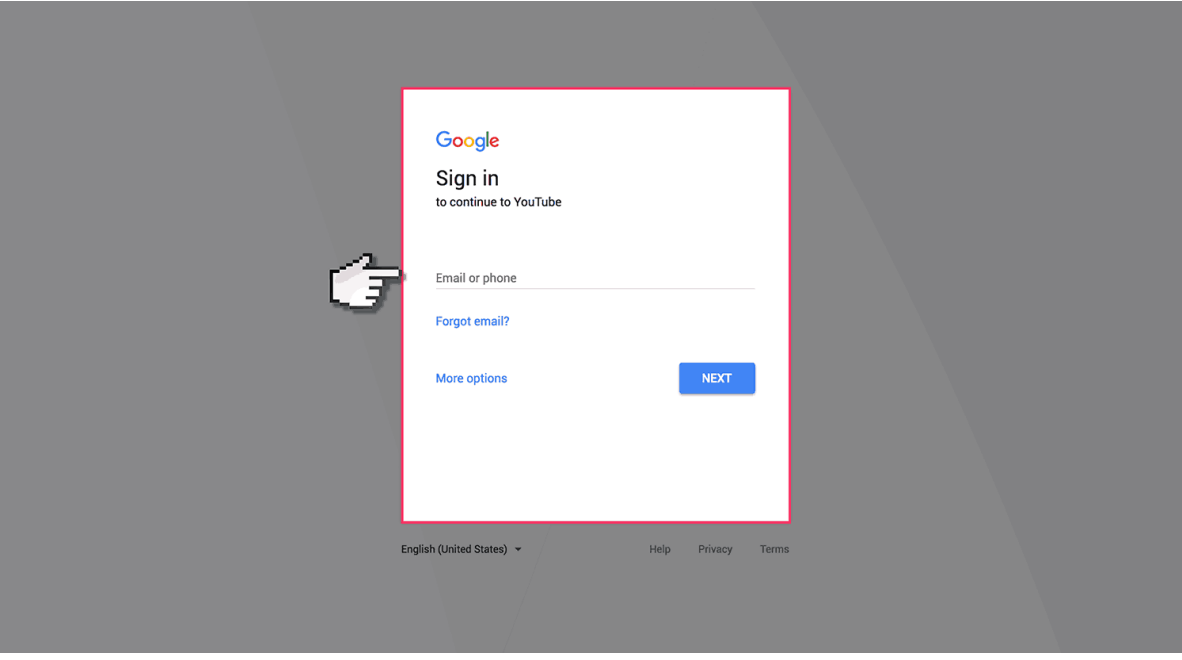

**Step by step guide**

**3**

Once you've signed in, select your account user icon.

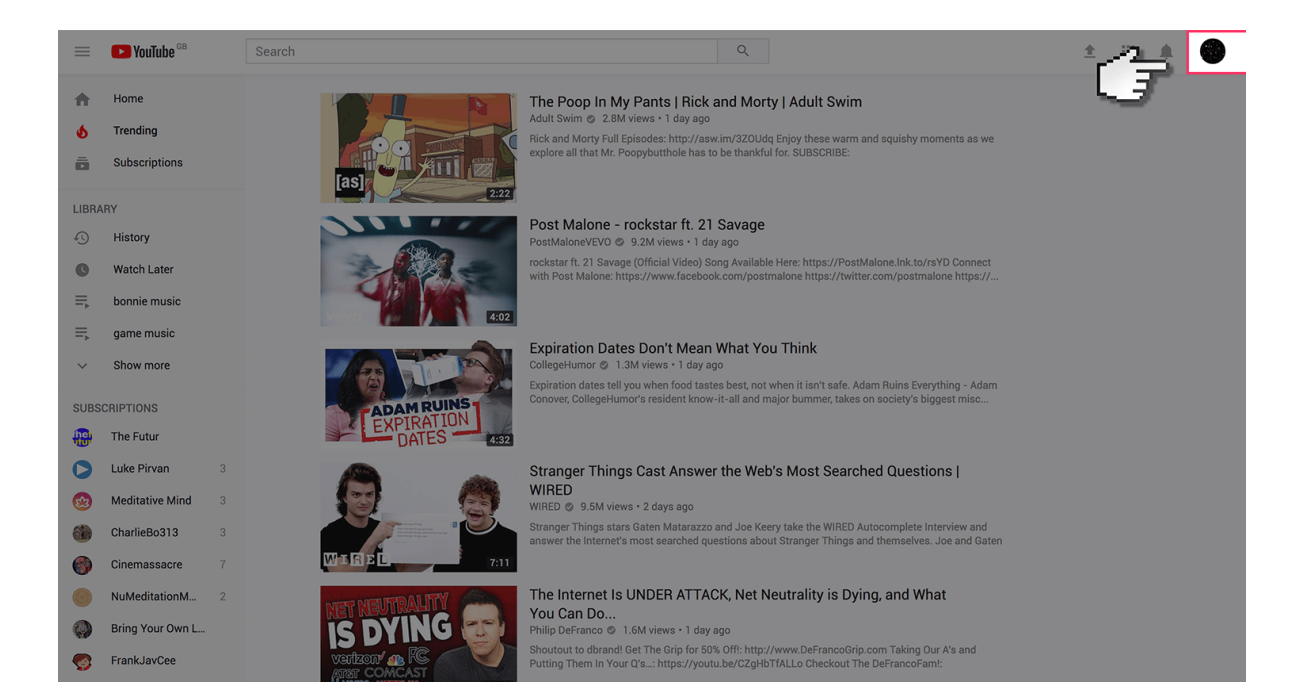

**Step by step guide**

**4**

Select 'Restricted mode' option from the list of options.

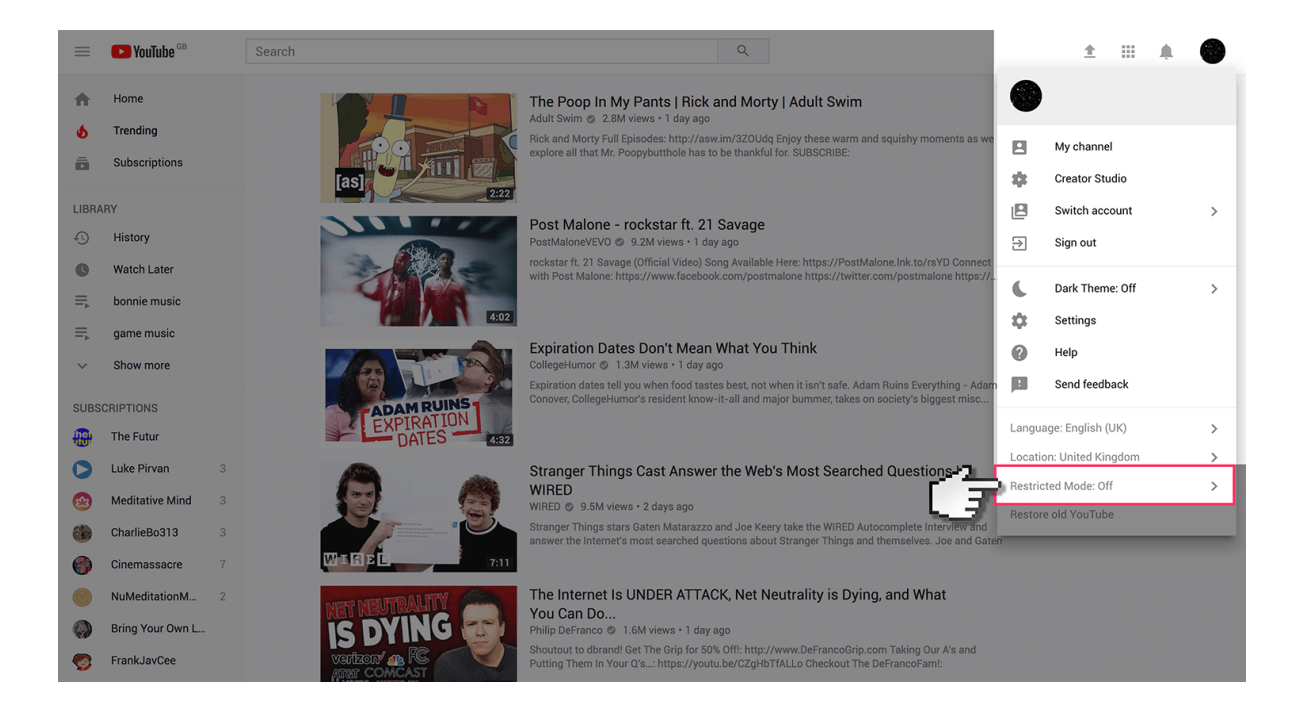

**Step by step guide**

**5**

Turn the restricted mode switch to 'on'.

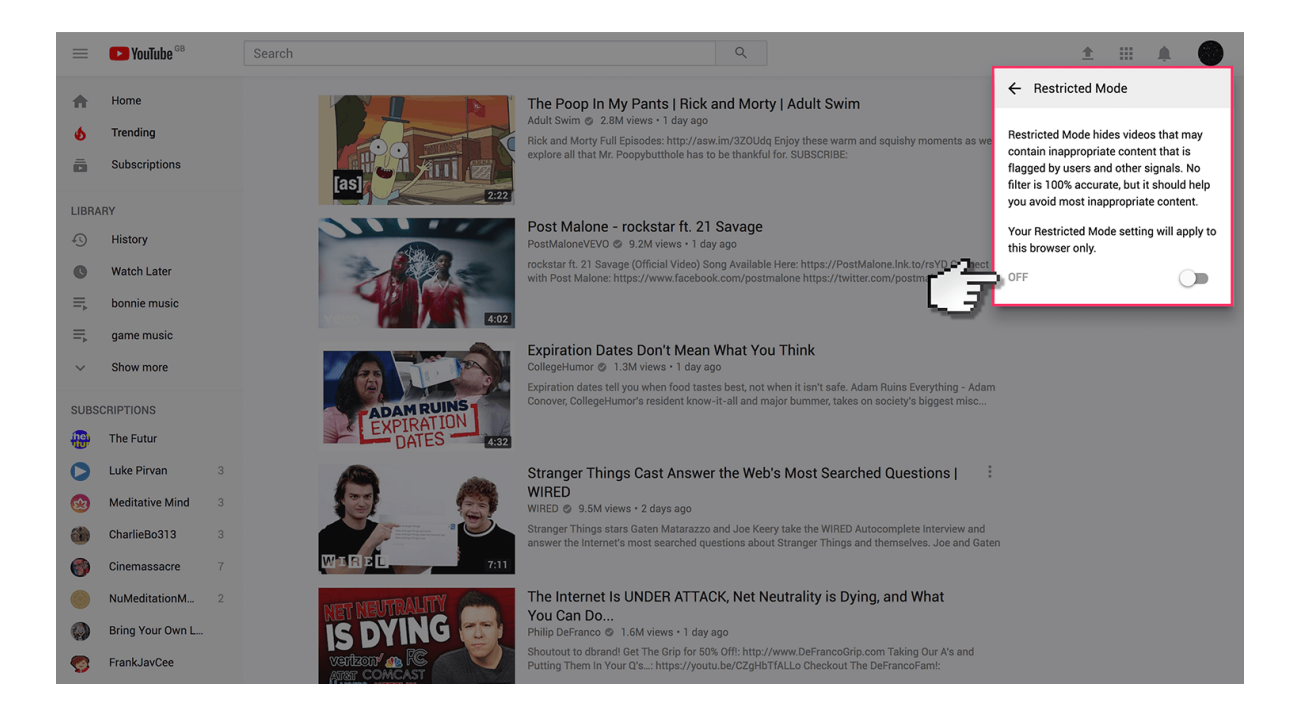